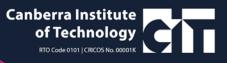

## **Accessing Shared Services portal remotely**

- 1. Click here: <a href="https://actss.service-now.com/sharedservices.do?destination=portal">https://actss.service-now.com/sharedservices.do?destination=portal</a>
- 2. Select ACTGov (Inc. CIT)

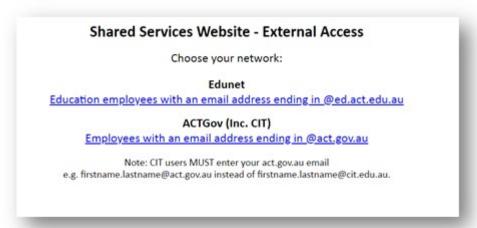

3. Sign in using your ACT.GOV.AU email (as you would login for <u>remote email</u> access)

4.

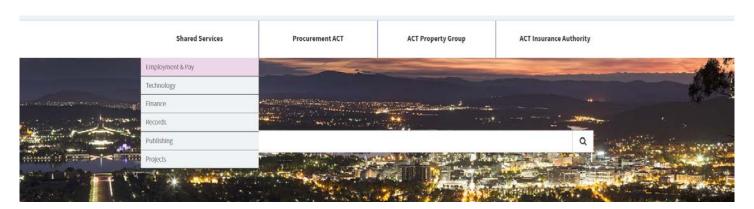